## **Thank you for choosing the MitySOM-335x Maker Transition Kit from Critical Link.**

In this Quick Start Guide you will be guided through the initial steps of setting up your MitySOM-335x Maker Transition Kit. This Kit will allow you to transition an existing Beaglebone® based design to the Critical Link MitySOM-335x System on Module; included and installed in the Maker Transition Board. A Linux Operating System is pre-loaded onto the Micro SD to support this transition. The MitySOM-335x Maker Transition Board is designed to offer similar interfaces as that of the Beaglebone to ensure a quick hardware and software transition.

#### **The MitySOM-335x Maker Transition Kit contains the following:**

#### **Provided Hardware:**

- MitySOM-335x Maker Transition Board with:
	- o MitySOM-335x System on Module (Installed)
	- o 4GB of eMMC Flash Memory
	- o Dual 46-pin Cape Compatible Headers
	- o MicroSD Card Connector
	- o 10/100 Networking
	- o HDMI Output with audio
	- o USB OTG (Mini B) and Host (A) Ports
	- o Single 5V DC Input
	- o JTAG and UART Debug interfaces
- USB to UART Debug Serial cable
- AC/DC 5V 2A adapter
- SD Card pre-loaded with Linux Operating System and demonstration application

#### **Printed Documents:**

MitySOM-335x Development Kit Quick Start Guide (this document)

#### **Software and documentation:**

 Please visit our support site for updated software and documentation o [https://support.criticallink.com/redmine/projects/mitysom-335x\\_maker/wiki](https://support.criticallink.com/redmine/projects/mitysom-335x_maker/wiki)

#### **Suggested Hardware (not provided):**

- Widescreen HDMI display and MicroHDMI to HDMI Adapter
- USB Mouse (for interaction with Demo application)

#### **Default Setup (Boot from MicroSD card)**

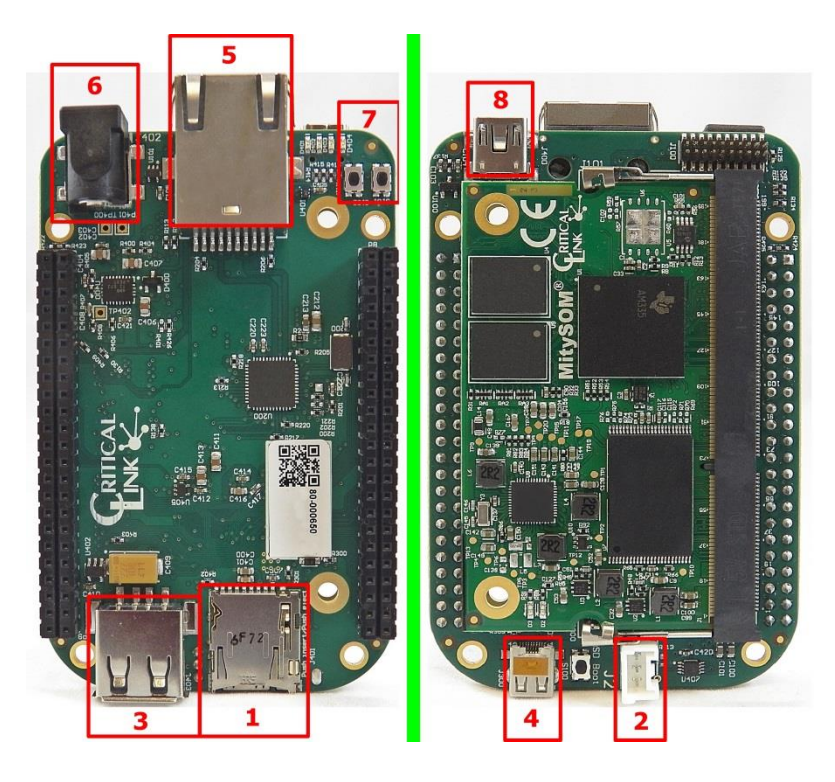

**1)** By default the MitySOM-335x Maker Transition Kit is configured to boot from the included MicroSD card. Make sure that the MicroSD card has been inserted fully into the slot, J401 (Find 1).

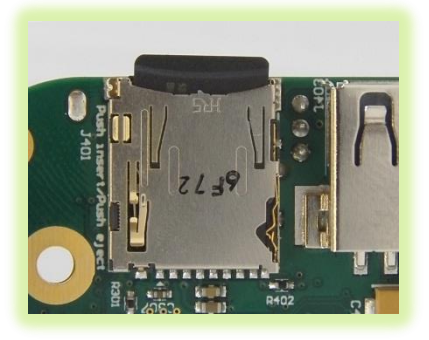

**2)** Connect the supplied USB to UART cable to the 3-pin header (Find 2), J2, and then the USB A connector to your PC. Configure your PC serial port application with: 115200 baud rate, 8 data bits, no parity, 1 stop bit and no flow control for the newly detected COM port.

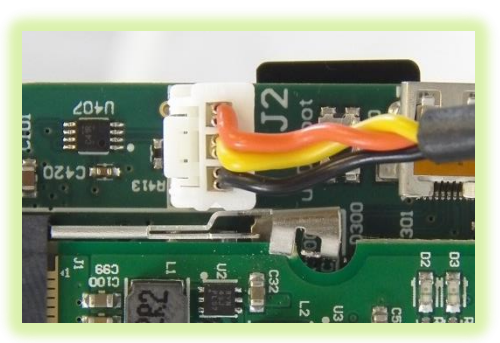

**3)** The included SD card will execute a graphical demonstration application by default. You may connect a USB Mouse to the USB A port (Find 3) and an HDMI display, Micro HDMI adapter required, through J300 (Find 4). 10/100 Ethernet is supported by connecting an Ethernet cable to the RJ45 port (Find 5).

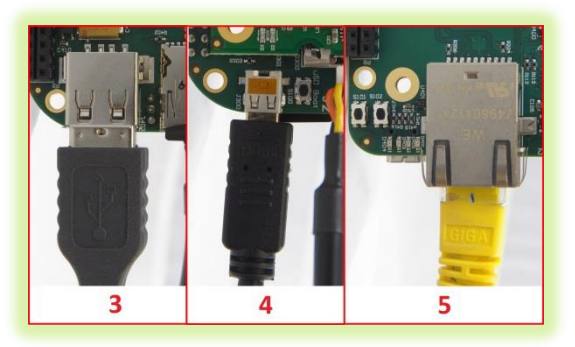

**4)** Connect the 5V AC/DC power input to J402 (Find 6). At this time the module should boot from the SD card. Note: LED D2 on the MitySOM module should light and stay lit once power is applied.

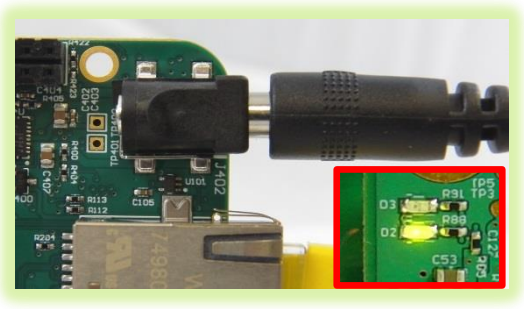

60-000019-1\_RevA Copyright © 2016, Critical Link LLC

**5)** If the debug serial port is connected to a PC you should see boot messages appear and after approximately 10 seconds there should be a MitySOM-335x prompt shown. The login is "root"; there is no password.

# <u>24001141</u>

Critical Link LLC http://support.criticallink.com mitysom-335x /dev/tty00<br>Linux kernel verison Linux armv71 #19 Thu Nov 3 13:17:19 EDT 2016 Critical Link Linux (sysvinit) 1.6.0 mitysom-335x /dev/tty00 mitysom-335x login:

**6)** At this time if a monitor has been connected you should see the following demonstration screen displayed. Using a USB mouse you can interact with the demonstration application. To exit the application press the [X] in the top right corner or the "Quit" button.

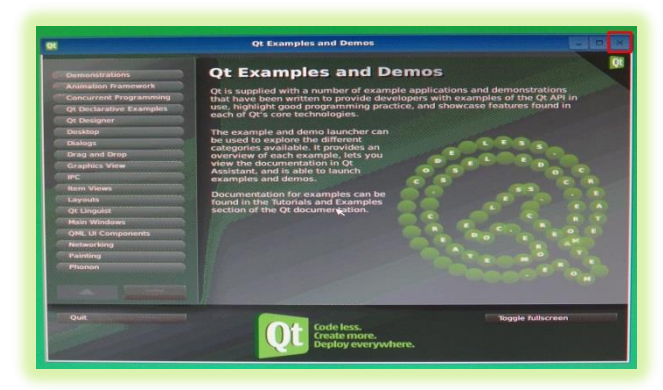

- **7)** At this point you may now explore the demonstration applications using your USB mouse.
- **8)** If you are NOT using a monitor or other display you can stop and start the demonstration program through the debug serial interface using the following commands:
	- a. Stop/Close: **/etc/init.d/qtdemo stop**
	- b. Start: **/etc/init.d/qtdemo stop**
- **9)** Included on the board are two Reset/Power switches (Find 7)
	- a. S101 System Reset
	- b. S102 Power Button

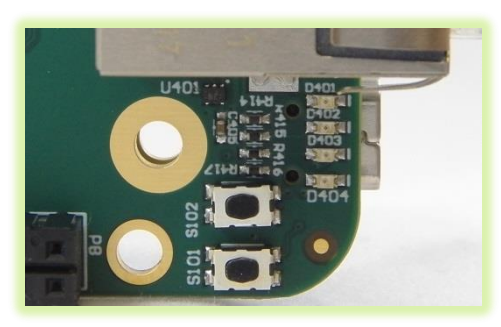

**10)** 4GB of eMMC memory is available on the transition board for users and is not programmed by default.

- **11)** The MitySOM-335x Maker Transition Board includes a USB Mini B connector (Find 8) which can be used to connect the board to a PC. Currently this is configured as an RNDIS device in the included Linux Kernel.
- **12)** The MitySOM-335x Maker Transition Board has been designed to be compatible with most Beaglebone Black compatible expansion capes through the use of the two 46-pin headers, P8 and P9.
- **13)** Note that any variant of MitySOM-335x SoM can be installed in the Maker Transition Board. Please contact your Critical Link representative if you would like to obtain an alternate module. Stocked AM335x types:
	- a. AM3352
	- b. AM3354
	- c. AM3358
	- d. AM3359
- **14)** If you have any questions please visit our support pages:
	- a. Wiki:

[https://support.criticallink.com/redmine/proje](https://support.criticallink.com/redmine/projects/mitysom-335x_maker/wiki) [cts/mitysom-335x\\_maker/wiki](https://support.criticallink.com/redmine/projects/mitysom-335x_maker/wiki)

b. Forum[s:https://support.criticallink.com/redmin](https://support.criticallink.com/redmine/projects/mitysom-335x_maker/boards) [e/projects/mitysom-335x\\_maker/boards](https://support.criticallink.com/redmine/projects/mitysom-335x_maker/boards)

### For more details visit www.criticallink.com

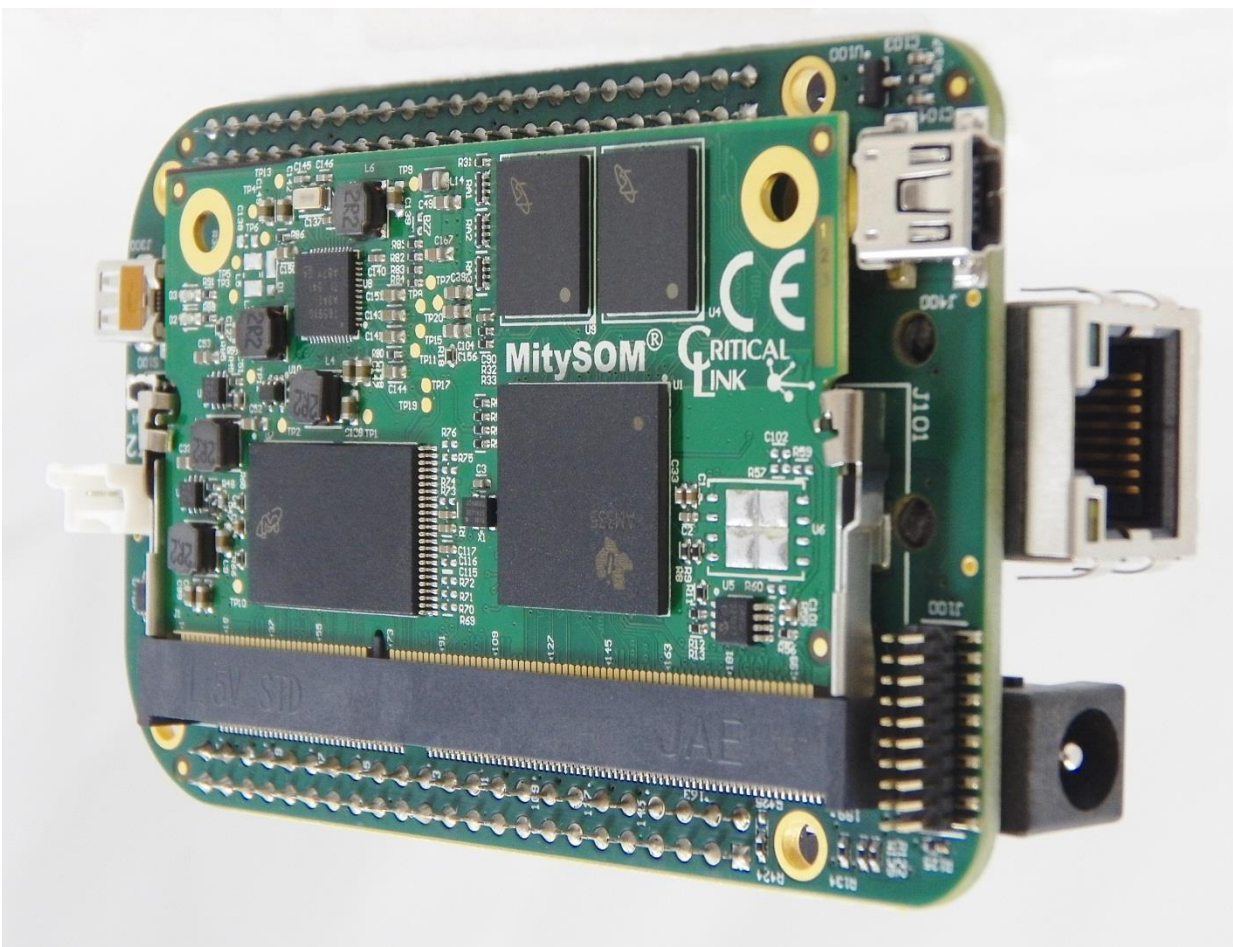

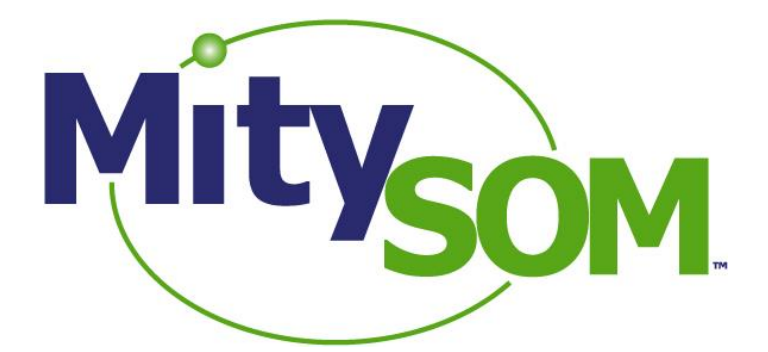

# MitySOM-335x Maker Transition Kit

# Quick Start Guide

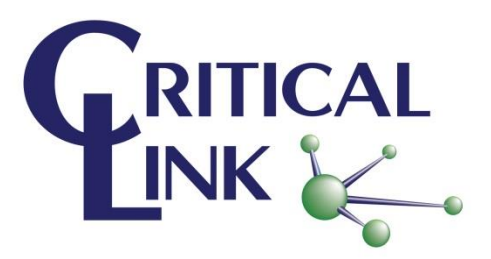